# **MANUAL**

## **Cartão Pesquisa/Facepe**

**Atualizado em Junho/2015**

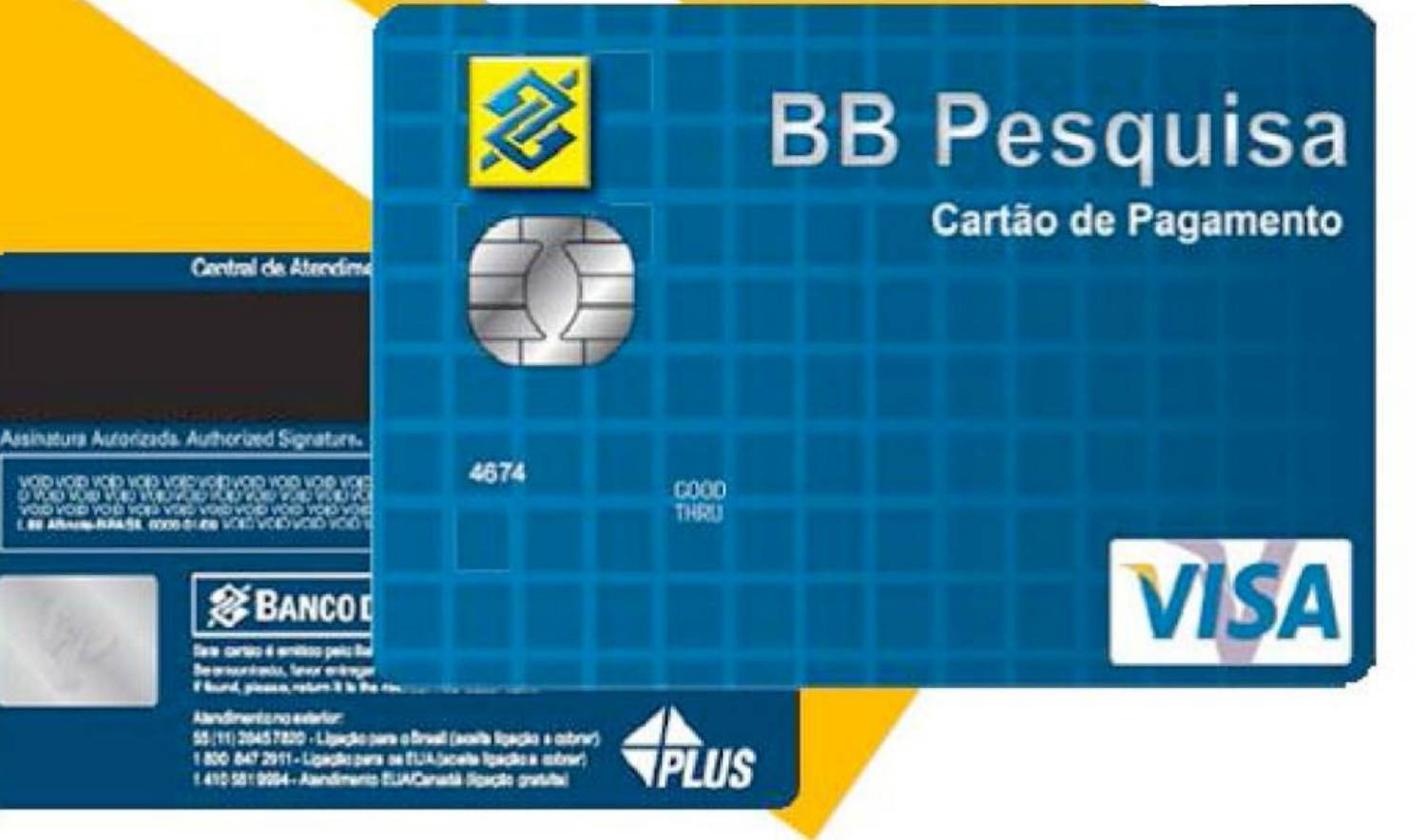

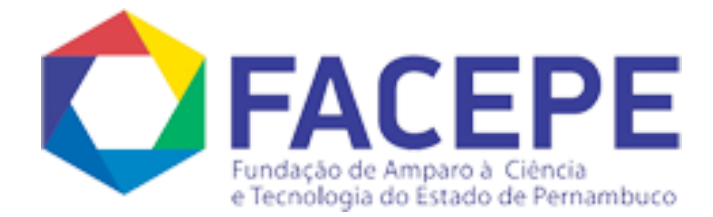

## Prezado Pesquisador,

A Fundação de Amparo à Ciência e Tecnologia do Estado de Pernambuco -‐FACEPE está adotando um novo meio para a utilização dos recursos concedidos aos pesquisadores beneficiários de auxílios financeiros, em substituição às contas "tipo B" do Banco do Brasil (BB).

O cartão BB Pesquisa é um cartão de pagamento emitido em nome da FACEPE com a identificação do pesquisador (portador) e visa facilitar o uso dos recursos destinados ao incentivo à pesquisa.

Com a implantação do Cartão BB Pesquisa, esperamos as seguintes vantagens para o pesquisador e para a FACEPE:

- Maior comodidade para o usuário, quando comparado à utilização de cheques;
- Maior transparência e rastreabilidade na utilização dos recursos;
- Maior facilidade para a prestação de contas do auxílio;
- Eliminação do risco de inscrição da FACEPE no CCF Cadastro de emitentes de cheques sem fundos.

## Cartão BB Pesquisa,

O cartão BB Pesquisa foi desenvolvido para facilitar o dia a dia de órgãos fomentadores de pesquisa técnico-‐científicas e de seus pesquisadores habilitados nos pagamentos de bens, serviços e demais despesas autorizadas.

Ele permite o total acompanhamento das despesas realizadas, facilita a prestação de contas e confere maior segurança às operações.

O BB Pesquisa é um cartão de pagamento com chip, emitido em nome da Fundação de Amparo à Ciência e Tecnologia do Estado de Pernambuco-‐ FACEPE, com identificação do portador.

## Primeiros Passos,

#### O que fazer na FACEPE

- 1. Assinar o Termo de Outorga, após convocação através de e-‐mail;
- 2. Receber, além do Cartão BB Pesquisa, a documentação abaixo relacionada:
	- a. Chave J para acesso ao Autoatendimento Setor Público (ASP);
	- b. Carta de apresentação ao Banco do Brasil para liberação do cartão e criação de senhas.

#### O que fazer numa Agência Banco do Brasil

- 1. Munido do cartão, documento de identificação e da carta de apresentação ao BB, dirija-‐se ao guichê do caixa.
- 2. Entregue a carta de apresentação ao funcionário do banco para liberação do cartão e criação das **duas senhas** da conta:
- 3. A senha de **6 dígitos**, composta só por números, é utilizada par as transações nos terminais de Autoatendimento (TAA) e nos estabelecimentos onde serão realizadas as compras.
- 4. A senha de **8 dígitos**, também composta só por números, é utilizada para pagamento de boletos e guias através do Autoatendimento Setor público (ASP) – Internet Banking.

#### O que fazer na Internet

- 1. Solicitar à FACEPE, através do e--mail [financeiro@facepe.br](mailto:financeiro@facepe.br) senha provisória de acesso ao ASP.
- 2. Após o recebimento da senha, acesse o Tutorial disponível no endereço [www.facepe.br](http://www.facepe.br/) e faça os procedimentos contidos na opção "Primeiro Acesso" para cadastrar o seu computador e gerar nova senha (alfanumérica)

Após a realização desses procedimentos o cartão já pode ser utilizado em compras em qualquer estabelecimento que aceite a bandeira VISA na função CRÉDITO, nos terminais Banco do Brasil e na internet (ASP).

## Serviços disponibilizados

#### Pagamentos (boletos e guias)

Pagamentos de boletos bancários com código de barras, seja em terminais de Autoatendimento do Banco do Brasil, pela Internet -‐ no endereço [www.bb.com.br](http://www.bb.com.br/) -‐ ou nos terminais de caixa das agências do Banco do Brasil.

- Através do TAA: limitado ao valor de R\$ 10 mil;
- Através do ASP: sem limitação do valor, através do uso da chave J, conforme tutorial disponível no endereço www.facepe.br;
- No guichê de caixa: também sem limitação de valor, com o uso do cartão e mediante documento de identificação. A operação pode parecer incomum ao caixa. Convém, portanto, informar que ele deve realizar o pagamento utilizando a transação 267 em TCX.

#### Compras

Compras com a utilização da função "crédito" do cartão (bandeira VISA):

- Em qualquer estabelecimento que aceite a bandeira VISA na função CRÉDITO.
- Através da Internet ou telefone.
- No Exterior-- Compras em sites internacionais e no exterior só após autorização do Banco do Brasil – agencia setor público, através do fone: 3425-‐7411, com antecedência de 15 dias.

#### **Consultas**

Consulta do limite disponível, compras efetuadas e demonstrativos mensais, conforme tutorial:

- Através do ASP: acesso on-‐line à movimentação dos cartões, seus demonstrativos mensais e seus limites, conforme tutorial, disponível no endereço www.facepe.br;
- Através do TAA: demonstrativos mensais e limites;

Os demonstrativos mensais ficam disponíveis no ASP e no TAA somente por SEIS MESES. Portanto, imprima-‐os periodicamente. Esses demonstrativos são parte integrante da documentação exigida na prestação de contas.

#### Saques

#### **Somente através do TAA.**

Para essa opção, a FACEPE possui um limite diário de R\$ 5.000,00, mas as máquinas do TAA estão programadas para saques no valor de, no máximo, R\$ 1.000,00. Então, para retirada de valores superiores a R\$ 1.000,00, sugerimos efetuar quantos saques sejam necessários, até o valor limite diário estabelecido. Ressaltamos que o valor máximo disponível para saque de cada pesquisador é **10%** da verba destinada a sua pesquisa, durante todo o prazo de sua duração.

#### Operações que PODEM ser realizadas com o Cartão Pesquisa:

- O cartão PODE ser utilizado em compras pela Internet ou pelo telefone, na função CRÉDITO.
- O cartão PODE ser utilizado no Exterior, tanto para compras como para saques, após autorização do Banco do Brasil – agência setor público, através do fone: 3425-‐7411, com antecedência de 15 dias.
- O cartão BB Pesquisa pode ser utilizado para realização de TRANSFERÊNCIA bancária.

#### Operações que NÃO PODEM ser realizadas com o Cartão Pesquisa:

- O cartão BB Pesquisa **NÃO** é de múltiplo uso. Só pode ser utilizado na função CRÉDITO em estabelecimentos credenciados pela VISA, além de saques e pagamentos de boletos e guias.
- **NÃO** é possível realizar saques em terminais do Banco 24 horas. Os saques são feitos nos terminais Banco do Brasil, no País, e nos terminais VISA/PLUS no Exterior.
- **NÃO** é possível parcelar compras.
- O portador **NÃO** pode solicitar seu próprio cartão. Este deve ser solicitado pela FACEPE.

#### Contato para informações:

**FACEPE** Mônica Siqueira (81) 3181-‐4630/(81) 3181-‐4604 [financeiro@facepe.br](mailto:financeiro@facepe.br) , [monica.siqueira@facepe.br](mailto:%2Cmonica.siqueira@facepe.br)

#### **BANCO DO BRASIL**

Central de Atendimento no Brasil 0800.979.0909

Suporte Técnico do ASP 3003.0500

Agência Setor Público Recife (81)3425-‐7411/3425-‐7470| Romeu ou Vanessa [romeubispo@bb.com.br](mailto:romeubispo@bb.com.br) [www.bb.com.br/governo](http://www.bb.com.br/governo)

## Instruções básicas para utilização dos recursos de Auxílios Financeiros a Pesquisador

Atualizado em jan/2013

O pesquisador deverá apresentar, no prazo estipulado no Termo de Outorga, a prestação de contas de todos os gastos efetuados, de acordo com as instruções contidas no Manual de Prestação de Contas, cuja leitura é indispensável para a correta utilização dos recursos. O manual está disponível no endereço <http://agil.facepe.br/documentos.php>

Os recursos devem ser utilizados exclusivamente para o projeto aprovado. As despesas só podem ser realizadas dentro da vigência do projeto, e de acordo com os valores aprovados para cada rubrica, constantes no Termo de Outorga do Auxílio à Pesquisa.

As Notas Fiscais dos bens ou serviços adquiridos devem ser emitidas em nome do pesquisador outorgado, utilizando seu CPF e seu endereço profissional. Caso o fornecedor esteja impossibilitado de emitir notas fiscais em nome de pessoa física, utilizar o nome e o CNPJ da instituição de vínculo do pesquisador -‐ NUNCA utilizar o nome da Facepe.

Na aquisição dos bens ou na contratação dos serviços, o pesquisador deverá observar o princípio geral do menor preço, sem deixar de considerar, igualmente, os aspectos de qualidade e de rendimento relevantes para o resultado da pesquisa, assegurando o melhor aproveitamento dos recursos públicos.

As importações de bens e insumos para pesquisa serão realizadas diretamente pela Facepe, sendo, portanto, o fechamento do câmbio realizado pela Facepe, e sua quitação ocorrerá com o pagamento de um boleto de cobrança pelo pesquisador.

Para todos os equipamentos e materiais permanentes adquiridos deverá ser formalizada sua integração ao patrimônio da Facepe e a cessão de seu uso à instituição de vínculo do pesquisador. Para isso, assim que o bem for recebido pelo pesquisador, este deverá fornecer à Facepe uma cópia da Nota Fiscal e, se for o caso, da Declaração de Importação.

Diárias só podem ser pagas aos participantes diretamente envolvidos em atividades do projeto realizadas fora do seu domicílio e em conformidade com os valores estabelecidos na tabela vigente da Facepe, acessível em <http://agil.facepe.br/tabelas.php>

A prestação de contas de passagens aéreas requer, imprescindivelmente, a apresentação da fatura paga e dos cartões de embarque. As passagens aéreas compradas excepcionalmente através de cartão de crédito devem ser faturadas em uma única parcela.